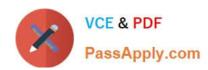

# AZ-600<sup>Q&As</sup>

Configuring and Operating a Hybrid Cloud with Microsoft Azure Stack
Hub

### Pass Microsoft AZ-600 Exam with 100% Guarantee

Free Download Real Questions & Answers **PDF** and **VCE** file from:

https://www.passapply.com/az-600.html

100% Passing Guarantee 100% Money Back Assurance

Following Questions and Answers are all new published by Microsoft
Official Exam Center

- Instant Download After Purchase
- 100% Money Back Guarantee
- 365 Days Free Update
- 800,000+ Satisfied Customers

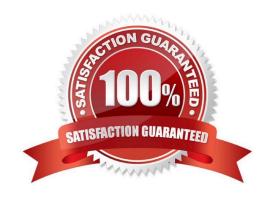

### https://www.passapply.com/az-600.html 2024 Latest passapply AZ-600 PDF and VCE dumps Download

### **QUESTION 1**

### **HOTSPOT**

You have an Azure Stack Hub integrated system that is linked to an Active Directory domain named fabrikam.com by using Active Directory Federation Services (AD FS).

You have the resources shown in the following table.

| Туре                                    | Value                                                                  |
|-----------------------------------------|------------------------------------------------------------------------|
| Azure Stack Hub DNS server FQDNs        | azs-ns01.south.cloud.fabrikam.com<br>azs-ns02.south.cloud.fabrikam.com |
| Azure Stack Hub DNS server IP addresses | 10.0.0.1<br>10.0.0.2                                                   |
| Fabrikam.com DNS server FQDNs           | dns01.fabrikam.com<br>dns02.fabrikam.com                               |
| Fabrikam.com DNS server IP addresses    | 192.168.20.1<br>192.168.20.2                                           |

You need to ensure that the integrated system can resolve DNS queries for fabrikam.com.

How should you complete the PowerShell script? To answer, select the appropriate options in the answer area.

NOTE: Each correct selection is worth one point.

Hot Area:

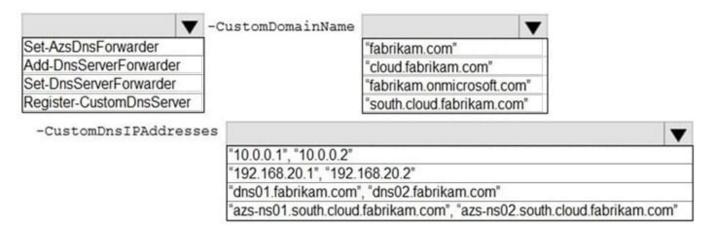

Correct Answer:

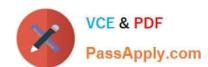

2024 Latest passapply AZ-600 PDF and VCE dumps Download

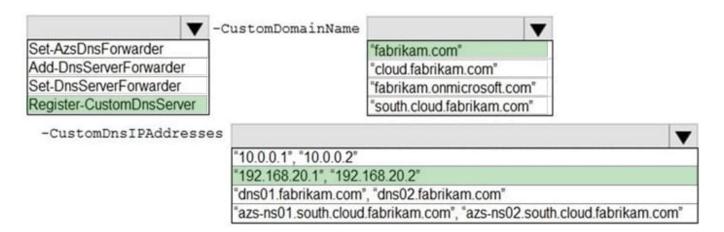

Box 1: Register-CustomDnsServer

Resolving external DNS names from Azure Stack Hub To resolve DNS names for endpoints outside Azure Stack Hub (for example:

www.bing.com), you need to provide DNS servers that Azure Stack Hub can use to forward DNS requests for which Azure Stack Hub isn\\'t authoritative. For deployment, DNS servers that Azure Stack Hub forwards requests to are required in

the Deployment Worksheet (in the DNS Forwarder field). Provide at least two servers in this field for fault tolerance. Without these values, Azure Stack Hub deployment fails.

Configure conditional DNS forwarding

Important

This only applies to an AD FS deployment.

To enable name resolution with your existing DNS infrastructure, configure conditional forwarding.

To add a conditional forwarder, you must use the privileged endpoint.

For this procedure, use a computer in your datacenter network that can communicate with the privileged endpoint in Azure Stack Hub.

1.

Open an elevated Windows PowerShell session (run as administrator), and connect to the IP address of the privileged endpoint. Use the credentials for CloudAdmin authentication.

\$cred=Get-Credential Enter-PSSession -ComputerName -ConfigurationName PrivilegedEndpoint -Credential \$cred

2.

After you connect to the privileged endpoint, run the following PowerShell command. Substitute the sample values provided with your domain name and IP addresses of the DNS servers you want to use.

Register-CustomDnsServer -CustomDomainName "contoso.com" - CustomDnsIPAddresses "192.168.1.1", "192.168.1.2"

Box 2: fabrikam.com

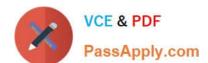

2024 Latest passapply AZ-600 PDF and VCE dumps Download

The external DNS zone.

Box 3: "192.160.20.1", "192.160.20.2",

The IP addresses for the DNS servers in External DNS zone.

### **QUESTION 2**

| Connect to the Azure Resource Manager (ARM) administrator endpoint of Azure Stack Hub. |
|----------------------------------------------------------------------------------------|
| Run the Import-Module Azs.Fabric.Admin cmdlet.                                         |
| Run the Get-AzsRPHealth cmdlet.                                                        |

### **DRAG DROP**

You plan to deploy a disconnected Azure Stack Hub integrated system that has the following configurations:

FQDN: contoso.local

Region name: region1

Internal domain name: contoso.com

You need to generate a certificate signing request (CSR) for the new deployment. The solution must prevent the common name (CN) value from being included in the certificate subject.

How should you complete the script? To answer, drag the appropriate values to the correct targets. Each value may be used once, more than once, or not at all. You may need to drag the split bar between panes or scroll to view content.

NOTE: Each correct selection is worth one point.

Select and Place:

https://www.passapply.com/az-600.html 2024 Latest passapply AZ-600 PDF and VCE dumps Download

| Values                                                | Answer Area                                                                                                    |
|-------------------------------------------------------|----------------------------------------------------------------------------------------------------|
| AAD                                                   | SOutputFolder = "SENV:USERPROFILE\Documents\AzureStackHubCSR"  \$Identity = " "                                               |
| ADFS                                                  | \$Region = "region1"                                                                                                    |
| azurestack.contoso.local                              | SExternalFQDN = "  SCertSubject - "C-US, ST-Washington, L-Redmond, O-Microsoft,  OU=Azure Stack Hub"                          |
| contoso.com                                           | -RegionName \$Region -FQDN \$ExternalFQDN -Subject \$CertSubject -OutputRequestPath \$OutputFolder -IdentitySystem \$Identity |
| contoso.local                                         |                                                                                                    |
| New-<br>AzsCertificatesSigning<br>Request             |                                                                                                    |
| New-<br>AzsHubDeploymentCertificate<br>SigningRequest |                                                                                                    |
| New-<br>SelfSignedCertificate                         |                                                                                                    |

Correct Answer:

2024 Latest passapply AZ-600 PDF and VCE dumps Download

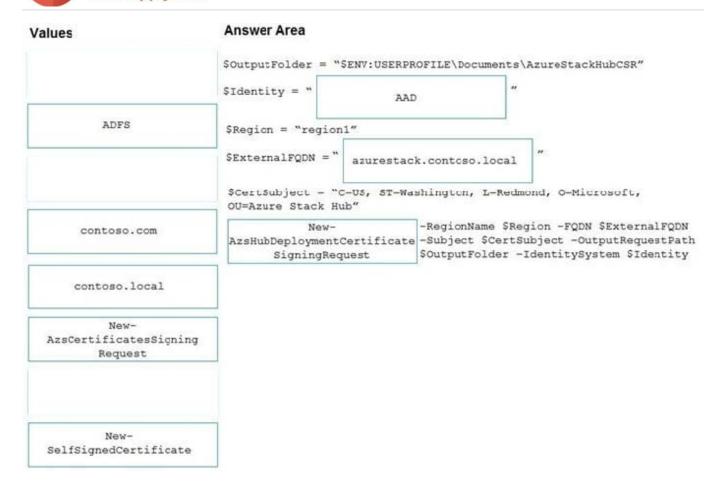

### **QUESTION 3**

### DRAG DROP

You have an Azure Stack Hub integrated system that contains 20 subscriptions. The subscriptions use custom storage and compute quotas.

You need to delete the custom quotas.

Which three Azure Stack Hub objects should you delete in sequence before you can delete the quotas? To answer, move the appropriate actions from the list of actions to the answer area and arrange them in the correct order.

Select and Place:

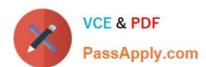

# **Objects**

### **Answer Area**

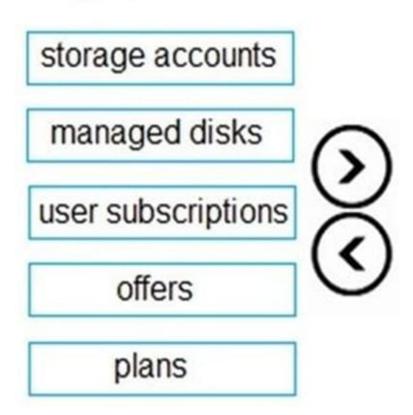

Correct Answer:

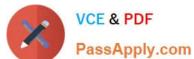

# Objects

## **Answer Area**

| storage accounts | user subscriptions |
|------------------|--------------------|
| managed disks    | offers             |
| >                | plans              |
| (                | <b>S</b> )         |
|                  |                    |
|                  |                    |

### **QUESTION 4**

**DRAG DROP** 

You have an Azure Stack Hub integrated system.

You need to ensure that you can recover managed and unmanaged disks that are deleted from user subscriptions.

Which three actions should you perform in sequence? To answer, move the appropriate actions from the list of actions to the answer area and arrange them in the correct order.

Select and Place:

Actions

### https://www.passapply.com/az-600.html

2024 Latest passapply AZ-600 PDF and VCE dumps Download

### **Answer Area**

Modify the retention period for deleted storage accounts

Create a storage account that uses the Cool access tier

Open the configurations for the Storage resource provider

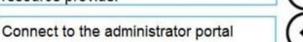

Connect to the user portal

Connect to the privileged endpoint (PEP)

Open the configurations for the Compute resource provider

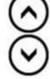

Correct Answer:

accounts?view=azs-2008

| Actions                                                   | Answer Area                                               |
|-----------------------------------------------------------|-----------------------------------------------------------|
|                                                           | Connect to the administrator portal                       |
| Create a storage account that uses the Cool access tier   | Open the configurations for the Storage resource provider |
| (                                                         | Modify the retention period for deleted storage accounts  |
|                                                           | <u>(</u>                                                  |
| Connect to the user portal                                |                                                           |
| Connect to the privileged endpoint (PEP)                  |                                                           |
| Open the configurations for the Compute resource provider |                                                           |

Reference: https://docs.microsoft.com/en-us/azure-stack/operator/azure-stack-manage-storage-

2024 Latest passapply AZ-600 PDF and VCE dumps Download

#### **QUESTION 5**

### **HOTSPOT**

You have an Azure Stack Hub integrated system that uses an Active Directory (Azure AD) tenant named contoso.com.

An Azure Stack Hub operator named Operator1 receives the alert shown in the following exhibit.

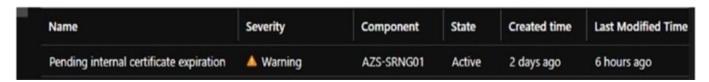

Use the drop-down menus to select the answer choice that completes each statement based on the information presented in the graphic. NOTE: Each correct selection is worth one point.

### Hot Area:

The AZS-SRNG01 certificate will expire in less than [answer choice] days.

| 30 |
| 60 |
| 90 |
| 90 |
| Operator1 will renew the certificate by [answer choice].

| running the Start-SecretRotation—Internal PowerShell cmdlet from the privileged endpoint (PEP) session

| running the Start-SecretRotation—Internal PowerShell cmdlet from a computer that can access the internal certification authority (CA) |
| purchasing a new certificate from a third-party certification authority (CA) and installing the certificate on the Azure Stack Hub integrated system

### Correct Answer:

The AZS-SRNG01 certificate will expire in less than [answer choice] days.

30
60
90

Operator1 will renew the certificate by [answer choice].

running the Start-SecretRotation—Internal PowerShell cmdlet from the privileged endpoint (PEP) session

running the Start-SecretRotation—Internal PowerShell cmdlet from a computer that can access the internal certification authority (CA)

purchasing a new certificate from a third-party certification authority (CA) and installing the certificate on the Azure Stack Hub integrated system

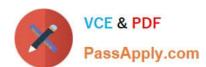

# https://www.passapply.com/az-600.html 2024 Latest passapply AZ-600 PDF and VCE dumps Download

AZ-600 PDF Dumps

AZ-600 Study Guide

AZ-600 Braindumps